# **Implementasi Asset 3d Dan Animasi Augmented Reality Sebagai Media Pengenalan Kain Batik Berbasis Android Pada Museum Ndalem Gondosuli Laweyan**

1<sup>st</sup> Lazuardy Oka G *Fakultas Ilmu Terapan Universitas Telkom* Bandung, Indonesia [lazuardyoka@student.telkomuniver](mailto:lazuardyoka@student.telkomuniver) sity.ac.id

2<sup>nd</sup> Toufan Diansyah Tambunan *Fakultas Ilmu Terapan Universitas Telkom* Bandung, Indonesia [tambunan@telkomuniversity.ac.id](mailto:tambunan@telkomuniversity.ac.id)

3<sup>rd</sup> Ady Purna Kurniawan *Fakultas Ilmu Terapan Universitas Telkom* Bandung, Indonesia adypurnakurniawan@telkomunivers ity.ac.id

#### **Abstrak**

*Augmented Reality* **merupakan terobosan baru dalam media teknologi informasi. Model 3D dan animasi termasuk di dalamnya. Dalam dunia batik** *augmented reality* **tergolong baru dikalangannya. Menggabungkan kedua unsur tersebut merupakan tujuan dari penelitian ini. Sehingga dapat memberikan inovasi baru terhadap Museum Batik Ndalem Gondosuli Laweyan. Model 3D dan animasi yang ada di dalamnya menjadi pokok utama dalam media informasi pada aplikasi ini. Model 3D yang sesuai yang dibutuhkan aplikasi dengan material batik sebagai sarana memperkenalkan batik kepada pengunjung. Animasi yang diberikan juga sesuai dengan tema pada aplikasi. Dengan model 3D dan animasi yang baik, maka dapat menyampaikan tujuan aplikasi ini dibuat yaitu memberikan informasi batik dengan aplikasi** *augmented reality.* **Setelah melakukan pengujian, model 3D dan animasi berjalan dengan baik tetapi tidak pada semua versi** *android***. Beberapa versi** *android* **tertentu tidak mendukung pada aplikasi ini.**

**Kata kunci : Model 3D dan animasi,** *augmented*

## *Abstract*

*Augmented Reality is a new breakthrough in information technology media. 3D models and animations are included. In the world of batik augmented reality is relatively new among them. Combining these two elements is the aim of this research. So that it can provide new innovations to the Ndalem Gondosuli Laweyan Batik Museum. 3D models and animations that are in it are the main points in the information media in this application. The appropriate 3D model required by the application with batik material as a means of introducing batik to visitors. The animation given is also in accordance with the theme of the application. With a good 3D model and animation, it can convey the purpose of this application, which is to provide batik information with augmented reality applications. After testing, 3D models and animations run fine but not on all android versions. Certain android versions do not support this application.*

*Keywords: 3D models and animation, augmented reality*

## I. PENDAHULUAN

a. Latar Belakang

Batik merupakan salah satu warisan budaya dari Indonesia. Batik (kata Batik) berasal dari bahasa Jawa yaitu: "*amba*" yang berarti menulis dan "*nitik*" yang berarti titik. Batik secara historis berasal dari zaman nenek moyang yang dikenal sejak abad XVII yang ditulis dan dilukis pada daun lontar. [6] Batik Indonesia oleh UNESCO telah ditetapkan sebagai Warisan Kemanusiaan untuk Budaya Lisan dan Nonbendawi (*Masterpieces of the Oral and Intangible Heritage of Humanity*) sejak 2 Oktober, 2009.[7]

Solo merupakan salah satu kota penghasil batik di Indonesia. Berbagai macam batik diproduksi di Kota Solo, mulai dari batik tulis ataupun batik cap. Tetapi seiring perkembangan zaman, batik hanya menjadi budaya tidak menjadi kebutuhan fisik yang biasa dipakai. Pada generasi saat ini hanya beberapa orang saja yang mengetahui jenisjenis batik, bahkan orang Jawa sekalipun ada yang tidak memiliki batik karena pengaruh modernisasi model pakaian ataupun model batik yang monoton dan tidak dimengerti anak zaman sekarang. Untuk itu perkembangan pemasaran dan informasi toko batik sangat diperlukan. Kami menitik beratkan pada bentuk informasi dengan teknologi *augmented reality* pada Museum Ndalem Gondosuli Laweyan.

Museum Ndalem Gondusuli Laweyan yang memiliki visi mengembangkan warisan budaya batik menjadi sarana kami untuk memberikan informasi kepada masyarakat. Kampung Laweyan yang merupakan tempat museum ini berada memiliki sejarah sebagai salah satu situs cagar budaya sekaligus kampung bersejarah pengrajin batik. Museum ini juga menjadi penanda kawasan bahwa di Kampung Laweyan merupakan tempat pengembangan batik di Kota Solo.[8]

Museum ini juga menjadi sarana edukasi dan museum kekinian tentang batik. Bangunan yang menonjolkan konsep gaya *Art Deco*, Museum Ndalem Gondosuli akan menjadi destinasi wisata belanja dan edukasi. Memberikan informasi yang

mengedukasi dengan teknologi *augmented reality* merupakan salah satu inovasi yang kami berikan kepada museum ini.

*Augmented reality* merupakan aplikasi penggabungan dunia nyata dengan dunia maya dalam bentuk dua dimensi atau pun tiga dimensi yang diproyeksikan dalam sebuah lingkungan nyata dalam waktu yang bersamaan [1]. Dalam proyek ini menggunakan teknologi *augmented reality* dan tidak luput adanya pengumpul dan pembuatan *asset* untuk di bangun pada aplikasi tersebut.

Asset merupakan semua kebutuhan atau bahanbahan yang akan digunakan dalam perancangan suatu aplikasi atau *game* berupa objek. Dengan kata lain, *asset* yaitu aspek dari sebuah aplikasi yang akan direferensikan oleh beberapa komponen itu sendiri sebagai penunjang kebutuhan pada suatu aplikasi*.* Penyediaan asset pada proyek akhir ini merupakan media informasi agar pengguna dapat lebih mengerti dengan visualisasi objek dan material yang dibuat.

Fokus utama dari laporan proyek akhir ini adalah pada bagian "*Pembuatan asset pada augmented reality sebagai media informasi aplikasi android*" adanya pembuatan asset ini untuk membantu kebutuhan visual yang diperlukan dalam *augmented reality* dan seluruh *asset* hingga pembuatan akan di jelaskan pada laporan proyek akhir ini.

# b. Perumusan Masalah

Berdasarkan latar belakang di atas, tedapat beberapa masalah dalam Proyek akhir ini antara lain :

- 1. Bagaimana bentuk objek 3D dengan menggunakan material batik pada aplikasi *Augmented Reality* yang akan diterapkan pada Museum Ndalem Gondosuli Laweyan?
- 2. Bagaimana bentuk animasi yang dapat diimplementasikan pada asset 3D aplikasi *Augmented Reality* yang akan diterapkan pada Museum Ndalem Gondosuli Laweyan?

#### c. Tujuan

Dengan adanya rumusan masalah yang disebutkan diatas, maka tujuan kami antara lain :

- *1.* Membuat objek 3D sesuai kebutuhan aplikasi dan memberikan asset material yang sesuai dengan aplikasi *Augmented Reality* yang akan diterapkan pada Museum Ndalem Gondosuli Laweyan*.*
- *2.* Membuat animasi 3D dimensi yang dapat diimplementasikian pada asset 3D aplikasi *Augmented Reality* yang akan diterapkan pada Museum Ndalem Gondosuli Laweyan*.*

#### d. Ruang Lingkup Proyek Akhir

Ruang lingkup dalam pengerjaan Proyek akhir ini ialah sebagai berikut :

- 1. Jenis asset 3D ini berbentuk humanoid karena pengaplikasian model seseorang
- 2. Aplikasi hanya digunakan di Museum Ndalem Gondosuli Laweyan
- 3. Aplikasi hanya digunakan oleh konsumen Museum Ndalem Gondosuli Laweyan

## II. KAJIAN TEORI

Metode dalam pengerjaan proyek akhir ini menggunakan metode *Multimedia Development life cycle* dimana metode ini memiliki 6 tahapan, yaitu *concept, design, material, collecting, assembly, testing dan distributif*. Berikut rincian dari metedologi pengerjaan:

#### *Gambar 1 Diagram Metode*

# **1.** *Concept* **(konsep)**

Pada dasarnya konsep merupakan tahapan awal dalam pembuatan suatu aplikasi. Menentukan tujuan dan siapa pengguna program (*identification audience*), macam aplikasi, tujuan aplikasi, dan spesifikasi

umum. Dasar aturan untuk perancangan juga ditentukan pada tahap ini, seperti ukuran aplikasi, dan targetnya. Tujuan dan pengguna akhir program berpengaruh pada nuasa multimedia sebagai pencerminan dari identitas organisasi yang menginginkan informasi sampai pada pengguna akhir. Karakteristik pengguna termasuk kemampuan pengguna juga perlu dipertimbangkan karena dapat mempengaruhi pembuatan perancangan.

#### **2.** *Design* **(Perancangan)**

Merupakan membuat spesifikasi secara rinci mengenai arsitektur aplikasi, gaya, tampilan dan kebutuhan material/bahan untuk pembuatan aplikasi. Pembuatan spesifikasi cukup dibuat rinci sehingga pada tahap berikutnya tidak diperlukan keputusan baru, tetapi menggunakan apa yang sudah ditentukan pada tahapan desain.

#### **3.** *Material Collecting* **(Pengumpulan Bahan)**

Tahapan ini merupakan tahapan pengumpulan bahan yang sesuai dengan kebutuhan yang dikerjakan. Bahan-bahan tersebut antara lain seperti foto, video, animasi, audio, tiga dimensi model, dua dimensi model dan lainnya yang dapat diperoleh secara gratis atau dengan pemesanan kepada pihak lain sesuai dengan rancangannya. Tahap ini dapat dikerjakan secara pararel dengan mengerjakan tahap selanjutnya yaitu *assembly*.

# **4.** *Assembly* **(Pembuatan)**

Tahap ini di mana tahap yang objek atau bahan multimedia tersebut dibuat. Pembuatan bahan-bahan tersebut menggunakan aplikasi yang mendukung dan berdasarkan pada tahapan perancangan dan struktur navigasi yang berasal pada tahap perancangan.

# *r***.** *iaTl esting* **(Pengujian)**

Tahap pengujian ini dilakukan setelah menyelesaikan tahap pembuatan dengan menjalankan aplikasi/ program dan dilihat apakah ada kesalahan atau tidak. UAT (*User Acceptance Test*) adalah suatu proses pengujian yang dilakukan oleh pengguna dengan hasil *output* sebuah dokumen hasil uji yang dapat dijadikan bukti bahwa *software* sudah diterima dan sudah memenuhi kebutuhan yang diminta. UAT tidak beda dengan kuesioner pada tahap awal pembuatan aplikasi.

## **6.** *Distribution* **(Distribusi)**

Tahap ini aplikasi akan disimpan dalam suatu media penyimpanan. Tahap ini juga dapat disebut tahap evaluasi untuk pengembangan produk yang sudah jadi agar menjadi lebih baik dari sebelumnya. Hasil dari

evaluasi ini dapat digunakan sebagai masukan untuk tahap konsep pada produk selanjutnya

III. HASIL DAN PEMBAHASAN Metode dalam perancangan aplikasi menggunakan Model *Multimedia Development Life Cycle* (MDLC).Tahapan-tahapan MDLC dimulai dari tahapan *Concept, Design, Material Collecting, Assembly, Testing.* Menurut Luther dalam Binanto, keenam tahap ini tidak harus berurutan dalam praktiknya, tahap-tahap tersebut dapat saling bertukar posisi. Meskipun begitu, tahap concept memang harus menjadi hal yang pertama kali dikerjakan. Tahapan tersebut akan dijelaskan sebagai berikut:

## *1. Concept* **(konsep)**

*Concept* (konsep) merupakan tahap awal menuju terbentuknya rumusan konsep sebagai berikut:

- **1.** Tujuan dari pembuatan asset 3D ini merupakan untuk melengkapi pembuatan dari aplikasi *augmented reality* yang berbasis android pada Museum Ndalem Gondosuli Laweyan.
- **2.** Menginformasikan ragam batik pada museum dengan menggunakan model 3D dan animasi.
- **3.** Aplikasi ini sebagai ragam media informasi untuk daya tarik pengunjung Museum Ndalem Gondosuli Laweyan.

## *2. Design* **(Perancangan)**

Dalam perancangan model objek 3D ini menggunakan model *humanoid*, maka langkah pertama yang dilakukan sebagai berikut:

a. Memilih model dengan menggukan aplikasi Fuse

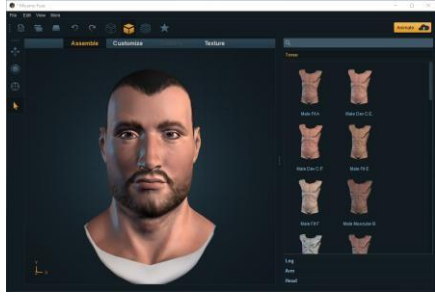

*Gambar 2 Design1*

Dengan memilih beberapa model bagian tubuh, model 3D *humanoid* akan terbentuk.

b. Mengambil gambar batik

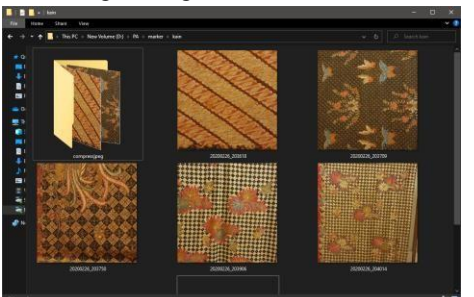

*Gambar 3 Design2*

Saat melakukan *survey* pada museum, kami mengambil gambar dengan kamera DSLR pada kain batik yang dipajang pada museum. Kain tersebut dijadikan sebagai material pada model 3D pada aplikasi ini.

c. Membuat material pada model 3D pada aplikasi Uninty

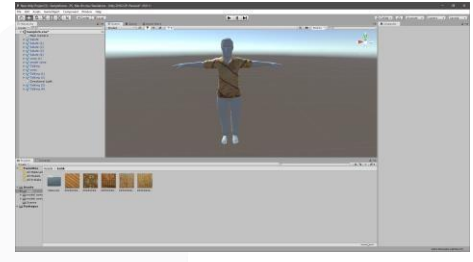

*Gambar 4 Design3*

Setelah mengambil gambar dari *sample* batik, batik tersebut dibuat menjadi material dengan aplikasi Unity. Material-material lain, juga dibentuk pada aplikasi ini.

d. Membuat animasi di website Mixamo

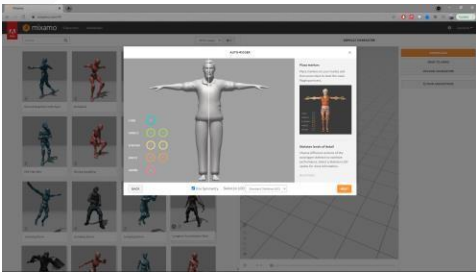

*Gambar 5 Design4* Memasang *marker* yang sudah diberikan untuk *rigged body model* 3D.

# *3. Material Collecting* **(Pengumpulan Bahan)**

Pada tahapan ini, kami mendatangi museum untuk mendapat gambar *sample* batik. Gambar tersebut diperoleh dengan menggunakan kamera DSLR dengan resolusi tinggi. Sehingga gambar yang didapat tidak pecah saat dijadikan *asset* pada model 3D. Gambar batik tersebut menjadi material pada *asset* model 3D. Selain asset material batik, *asset* objek 3D diperoleh melalui aplikasi Fuse dan disempurnakan pada aplikasi Blender dan Unity.

# *4. Assembly* **(Pembuatan)**

Pada tahapan ini, pembuatan desain 3D menggunakan aplikasi Fuse dan Blender, untuk implementasi desain ke dalam aplikasi menggunakan aplikasi Unity 3D. Proses pembuatan dan implementasi desain 3D ke dalam sebuah aplikasi *augmented reality* berdasarkan proses desain sebagai berikut:

- **1.** Model 3D
	- a. Membuat model *humanoid* dengan menggunakan aplikasi Fuse. Membuat model *humanoid* pada Fuse adalah dengan cara memilih anggota-anggota tubuh manusia secara terpisah. Fuse memiliki banyak pilihan model yang akan digunakan dalam membentuk model *humanoid*.

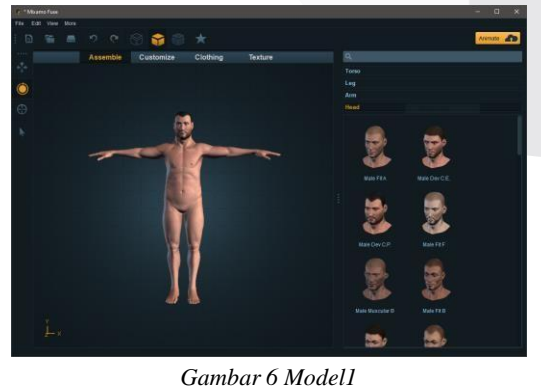

b. Setelah menggabungkan beberapa model 3D anggota tubuh *humanoid*, maka menjadi tubuh manusia seperti gambar di atas.

Setelah itu, untuk membuat detail atau ingin membuat *custom* bentuk yang diinginkan dapat ke menu *Customize*. Di sana banyak fitur yang dapat diakses untuk *mengedit detail* pada model 3D *humanis*

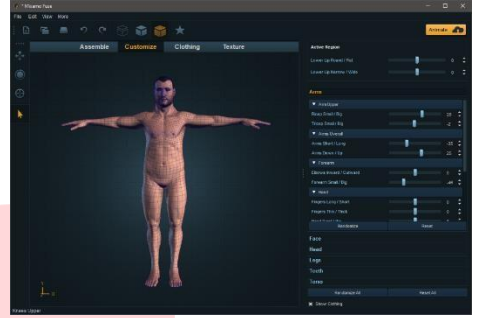

*Gambar 7 Model2*

c. Setelah itu, memilih model pakaian yang sesuai yang diperlukan, tetapi untuk *texture* atau warna pakaian akan disesuaikan dengan corak batik pada aplikasi Unity

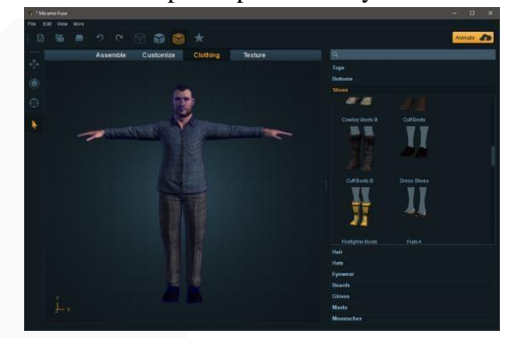

*Gambar 8 Model3*

- *2. Material Texture* Pembuatan model 3D dilakukan pada aplikasi Fuse, sedangkan pembuatan material pada model 3D dilakukan pada aplikasi Unity, berikut pembuatannya :
	- a. Masukkan *file* model 3D pada Unity, lalu masukkan materialmaterial yang telah di masukkan dari Fuse ke setiap anggota tubuh

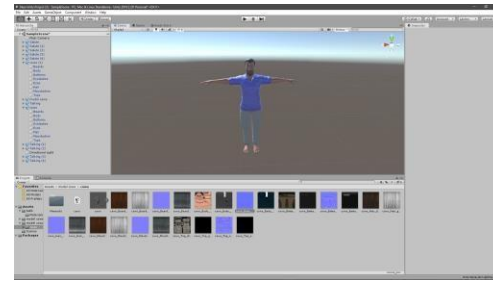

## *Gambar 9 Texture1*

b. Membuat material batik dengan click kanan pada kolom asset lalu *creatematerial*. Lalu masukkan foto batik yang telah diambil pada museum

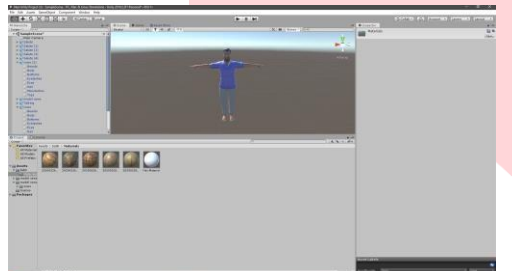

*Gambar 10 Texture2*

*c.* Material yang sudah ada ditarik ke bagian baju agar menjadi baju batik yang sesuai dengan informasi yang akan ditampikan pada aplikasi *augmented realtiy.*

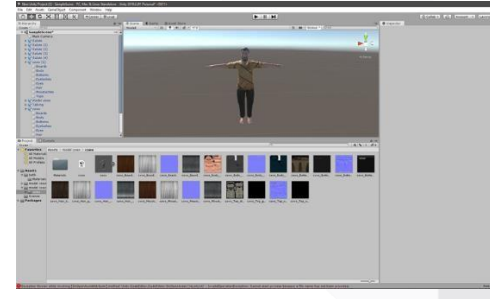

*Gambar 11 Texture3*

d. Setelah memasukkan semua motif batik, maka langkah selanjutnya adalah membuat animasi pada model 3D

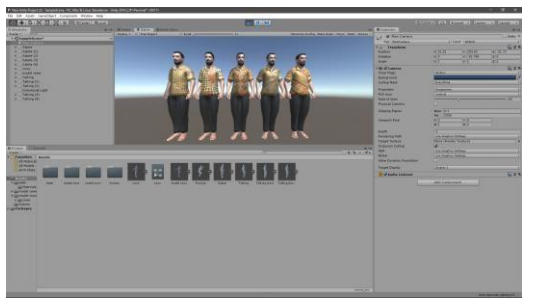

*Gambar 12 Texture4*

*3. Animation*

Animasi yang dipilih merupakan animasi yang menunjang kebutuhan aplikasi *augmented reality.* Animasi ini dibuat pada *website maximo.com* dengan mencari animasi yang dibutuhkan seperti *idle*, salam, dll. Berikut adalah langkah-langkah dalam membuat animasi:

a. *Upload* model 3D yang telah dibuat sebelumnya dengan bentuk file .obj atau .fbx

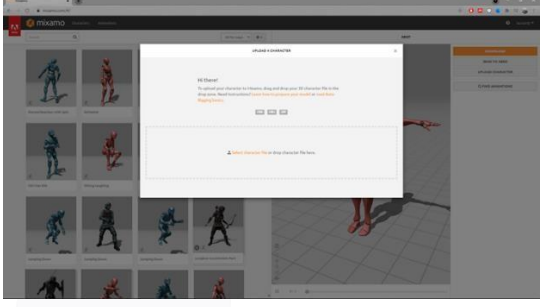

*Gambar 13 Animasi1* b. Setelah *upload*, langkah selanjutnya adalah *rigged body* dengan cara menempelkan *marker* yang disediakan pada setiap sendi pada model 3D

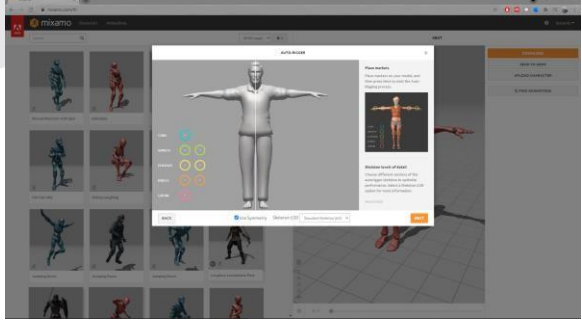

*Gambar 14 Animasi2*

c. Langkah selanjutnya adalah memilih animasi yang dibutuhkan seperti *idle*, salam atau hormat. *Download* animasi yang telah dipilih maka animasi dapat digunakan pada aplikasi *augmented realty* dengan menggunakan aplikasi Unity.

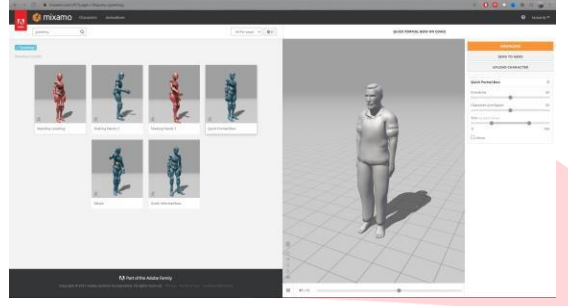

*Gambar 15 Animasi3*

# **4.** *Testing* **(Pengujian)**

*Testing* atau pengujian pada aplikasi ini bertujuan untuk menemukan kesalahan yang terdapat dalam aplikasi serta mengetahui apakah desain sudah sesuai dengan yang diharapkan klien. Pengujian yang dilakukan pada aplikasi AR ini telah diuji langsung oleh perwakilan dari Museum Batik Ndalem Gondosuli sebagai perusahaan yang bersangkutan dalam penggunaan aplikasi AR ini nantinya. Hasil dari pengujian ini menunjukkan aplikasi ini berjalan dengan menampilkan objek 3D dan animasi yang berjalan. Tetapi pada versi *andoird Jelly Bean* aplikasi ini berjalan tapi tidak sesuai dengan semestinya. Apabila marker yang dibuat tidak terlihat dengan baik maka model 3D juga tidak muncul.

# IV. KESIMPULAN

Berdasarkan tujuan yang telah dijelaskan. Maka dapat disimpulkan bahwa:

*1.* Objek 3D sesuai kebutuhan aplikasi dan memberikan asset material yang sesuai dengan aplikasi *Augmented Reality* yang akan diterapkan pada Museum Ndalem Gondosuli Laweyan*.*

- *2.* Animasi 3D dimensi yang dapat diimplementasikian pada asset 3D aplikasi *Augmented Reality* yang akan diterapkan pada Museum Ndalem Gondosuli Laweyan*.*
- Hasilnya, model 3D, material batik dan animasi 3D berjalan dengan baik pada aplikasi *augmented reality* pada Museum Batik Ndalem Gondosuli.

#### **REFERENSI**

[1] Azuma, R. .1997. "Teleoperators" and Virtual Environments" dalam jurnal: A Survey of Augmented Reality Volume 6 (hlm.355-385).

[2] Mixamo. 2013. "Fuse" [Online]. Available: https://steamcommunity.com/ [Diakses 20 Januari 2020]

[3] Supriono, P. 2017. "Pengertian Batik",

<http://alonabatik.com/berita/detail/pengert> ian-batik-40287.html [Diakses 23 September 2021]

[4] Azhar, Nur Fajri. 2011. "Pemanfaatan Augmented Reality untuk Game "Ranger Target" FPS Berbasis Android Menggunakan Unity 3D dan Vuforia SDK". Fakultas Teknologi Informasi, Institut Teknologi Sepuluh Nopember.

[5] Siti Afifiyah. 2018. "Tujuh Motif Batik Solo Paling Memukau Dunia", http[s://www.tagar.id/tujuh-motif-batik](http://www.tagar.id/tujuh-motif-batik-)solo-paling-memukau-dunia [Diakses 23 September 2021]

[6] Anna Yulia Hartati. 2009. "Diplomasi Kebudayaan Batik Indonesia", [<http://suaramerdeka.com/v1/index.php/r](http://suaramerdeka.com/v1/index.php/r) ead/cetak/2009/10/02/82487/10/Diplomas i.Kebudayaan.Batik.Indonesia >, [diakses 24 Maret 2011 oleh Leni Putri Lusianti∗ & Faisyal Ran]

[7] Kadin. 2007. "Indonesian Batik" [Online].

https://ich.unesco.org/en/RL/indonesian-

batik-00170 [Diakses 15 November 2019] [8] Heru, N. 2018. "ndalemgondosuli"

[Online]

# https://ndalemgondosuli.com/about-us/

[Diakses 15 November 2019]

[9] Frankie. 2008. "Blender Features" [Online]. Available: http[s://www.blender.org/features/](http://www.blender.org/features/)

[Diakses 15 November 2019]

[10] Mustika, M., Sugara, E. P. A., & Pratiwi. 2018. "Pengembangan Media Pembelajaran Interaktif dengan Menggunakan Metode Multimedia Development Life Cycle" dalam Jurnal Online Informatika 2 (hlm. 121-126)

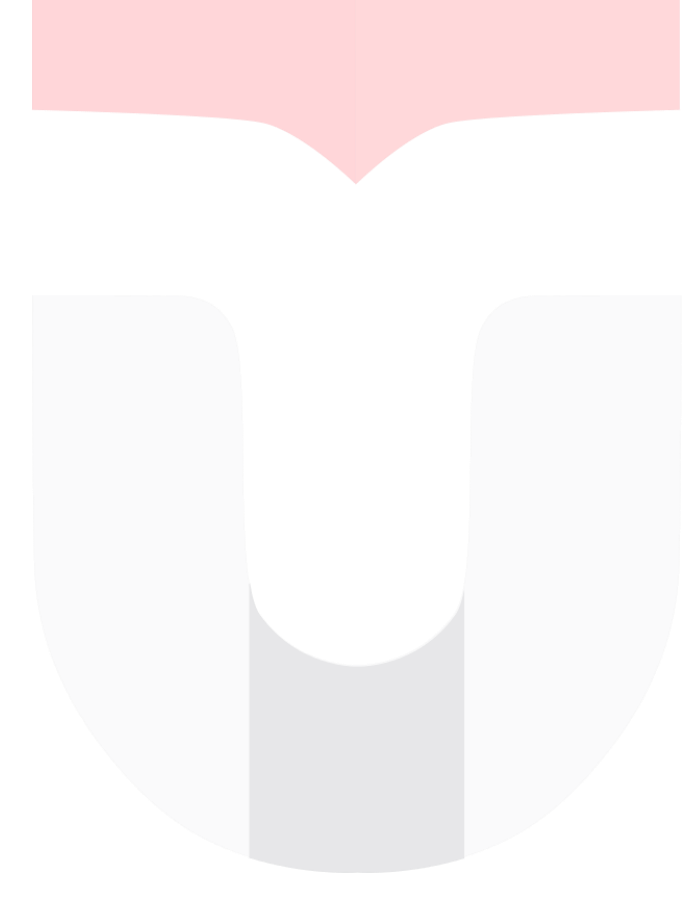